## UWAGA DLA UŻYTKOWNIKA

- aby uzyskać najlepszą wydajność produktu. produkt. Podczas korzystania z tego produktu należy uważnie przeczytać instrukcję • Niniejsza instrukcja przedstawia sposób użytkowania, środki ostrożności i powiązane kwestie
- •Nie używaj urządzenia w środowisku łatwopalnym i wybuchowym.
- odpowiednie krajowe lub lokalne przepisy i regulacje dotyczące tego problemu. •Zużytych baterii nie można wyrzucać razem z odpadami domowymi. Podążaj proszę •Jeśli występują jakiekolwiek problemy z jakością instrumentu lub masz pytania

producenta, niezwłocznie go rozwiążemy. w sprawie jego użytkowania, możesz skontaktować się z obsługą klienta online FNIRSI lub

# 1. WSTĘP

baterii, zapewnia użytkownikom silniejsze i bardziej praktyczne funkcje z dobrą przenośnością. wyposażony jest w wielkoformatowy kolorowy wyświetlacz TFT, wbudowany akumulator litowy pomiar, dekodowanie w podczerwieni i inne funkcje są umiejętnie zintegrowane. To generator sygnału, test ciągłości, test napięcia, temperatury i wilgotności Ten produkt łączy w sobie oscyloskop cyfrowy, tester komponentów elektronicznych,

# 2. SPECYFIKACJE TECHNICZNE

# 2.1 Dane techniczne i parametry urządzenia

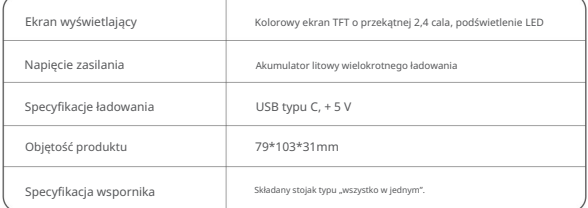

#### 9.Skontaktuj się z nami

Każdy użytkownik FNIRSI, który zwróci się do nas z jakimikolwiek pytaniami, otrzyma obietnicę otrzymania satysfakcjonującego rozwiązania + dodatkową 6-miesięczną gwarancję w ramach podziękowania za wsparcie!

Swoją drogą, stworzyliśmy ciekawą społeczność, zapraszamy do kontaktu z pracownikami FNIRSI, aby dołączyć do naszej społeczności.

# Shenzhen FNIRSI Technology Co.,LTD.

Dodać.:

E-mail: fnirsiofficial@gmail.com (biznesowy) Dystrykt Longhua, Shenzhen, Guangdong Tel: 0755-83242477 / +8613536884686 fnirsiofficialcs@gmail.com (serwis sprzętu)

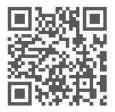

http://www.fnirsi.cn/

## P: Dlaczego uzyskuje się parametry diod i pojemności podczas pomiaru tranzystorów MOSFET i IGBT?

większe niż 5 V (maksymalne napięcie zasilania chipa), MOSFET parametry można zmierzyć. Odp.: Ponieważ napięcie włączania i wyłączania MOSFET-u lub IGBT wynosi lub IGBT nie można normalnie włączyć ani wyłączyć, więc tylko jego odpowiednik

# 8. ŚRODKI OSTROŻNOŚCI

•Po otrzymaniu urządzenia należy go używać po całkowitym naładowaniu.

- aby uniknąć ryzyka porażenia prądem. •Podczas pomiaru wysokiego napięcia nie dotykaj żadnej metalowej części oscyloskopu
- •Staraj się nie przeprowadzać testu wysokiego napięcia podczas ładowania.
- silne wibracje. •Nie umieszczaj urządzenia w niestabilnym miejscu lub w miejscu, na które może być narażone
- na zewnątrz lub w pobliżu źródeł ciepła. •Nie umieszczaj urządzenia w miejscach o dużej wilgotności, zapyleniu, bezpośrednim nasłonecznieniu,
- •Przyrząd zasilany jest wbudowanym akumulatorem litowym 3,7 V,
	- Aby przedłużyć działanie, użyj zasilacza, jeśli używasz go przez dłuższy czas

żywotność baterii.

•W przypadku dłuższego nieużywania akumulator należy rozładować do napięcia 3,7V

przed przechowywaniem i należy go ładować i rozładowywać co kwartał.

- •Do ładowania należy używać napięcia z zakresu określonego w instrukcji.
- •Podczas korzystania z trybu oscyloskopu należy zwrócić uwagę na wybór

Tłumienie 1X/10X, tłumienie oscyloskopu musi być takie samo jak

tłumienie sondy.

•Podczas kalibracji należy odłączyć sondę BNC lub zewrzeć

biegun dodatni i ujemny sondy.

## 6.AKTUALIZACJA OPROGRAMOWANIA

Otwórz oprogramowanie aktualizacyjne na komputerze hosta, podłącz komputer

a urządzeniem za pomocą kabla USB, a następnie naciskając

klawisz, naciśnij

przycisk zasilania

aby wejść na stronę aktualizacji. Na koniec wybierz odpowiedni

aktualizację oprogramowania sprzętowego na stronie komputera hosta, aby dokończyć aktualizację oprogramowania sprzętowego

aktualizacja.

# 7.ANALIZA WSPÓLNYCH PROBLEMÓW

#### P: Jak ocenić, czy bateria jest w pełni naładowana?

Odp.: Po całkowitym naładowaniu akumulatora wskaźnik ładowania ulegnie zmianie

z czerwonego na zielony.

## P: Dlaczego przebieg testowy ciągle się trzęsie z boku na bok i nie da się naprawić?

i niżej przebiegu, przebieg można wyzwolić i unieruchomić. prawo. W trybie wyzwalania naciśnij klawisze w górę i w dół, aby wyregulować napięcie wyzwalania. Po wyregulowaniu żółta strzałka wskaźnika pomiędzy cholewką Odp.: Należy wyregulować napięcie wyzwalania, co wskazuje żółta strzałka

## Napięcie? P: Dlaczego podczas pomiaru akumulatora lub innego prądu stałego nie ma przebiegu

# Odp.: Sygnał napięcia akumulatora jest stabilnym sygnałem prądu stałego bez zakrzywionego kształtu fali. Dostosuj tam czułość pionową w trybie sprzężenia DC będzie to przebieg liniowy przesunięty w górę lub w dół, jeśli jest to prąd przemienny sprzężenie, bez względu na to, jak je wyregulujesz, nie będzie żadnego kształtu fali.

fala z zniekształceniami? P: Dlaczego zmierzony przebieg sieci 220 V nie jest standardowym sinusem

#### Odp.: Sieć zasilająca jest ogólnie zanieczyszczona i zawiera więcej

enon. Ogólne przebiegi sieciowe są zniekształceniami i nie mają nic wspólnego z samym oscyloskopem. na fali sinusoidalnej pojawi się zniekształcony sinus, co jest zjawiskiem normalnym składowych harmonicznych. Harmoniczne te nakładają się na siebie, więc a

wymagane są operacje. kalibracja w bieżącym trybie przyrządu, żadnym innym procesu kalibracji, poczekaj, aż pasek postępu osiągnie 100%. automatycznie. Po odłączeniu krótkich przewodów zgodnie z instrukcjami w •Automatyczna kalibracja: Włóż trzypinowy krótki przewód do gniazda 1-2-3 do gniazda testowego zgodnie z wyświetlanymi komunikatami i rozpocznie się kalibracja

Ogłoszenie

uszkodzony. Obwód zewnętrzny musi być wyłączony, w przeciwnym razie przyrząd może być wyłączony

# 5. USTAWIENIA MENU

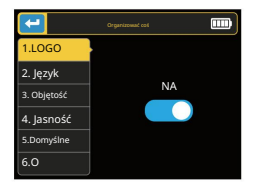

Długie naciśnięcie **FNI**  aby wejść do ustawień systemowych

stronę, jak pokazano na rysunku.

Konfigurowalne elementy to:

•Uruchom LOGO

•Głośność systemowa

•Tryb domyślny

•Język systemu •O •Jasność podświetlenia

Krótko naciśnij klawisze w górę i w dół

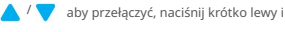

 $H$   $O$   $I$ 

prawe klawisze, **RIIN HOLD** do regulacji parametrów lub stanów przełączania.

Do wyboru jest 6 funkcji:

•Test napięcia

•DS18B20 cyfrowy

badanie wilgotności •Test ciągłości •Temperatura DHT11 i

•Dekodowanie w podczerwieni

próba temperatury •Automatyczna kalibracja

/ funkcja, dokona pomiaru automatycznie. Krótko naciśnii przycisk w góre i w dół , no przejściu na odpowiedni

zostanie uznane za "połączone" i rozlegnie się sygnał dźwiękowy. •Test ciągłości: Użyj dowolnych dwóch rogów wtyku 1, 2 i 3 gniazda testowego do prowadzenia ciągłych testów odporności. Jeśli obwód ma niską rezystancję, tak będzie

•Wykrywanie napięcia: Włóż przewód testowy MCX do górnego gniazda [IN (0~40V)].

wykryć napięcie pomiędzy liniami testowymi.

do gniazda pomiarowego w celu dokonania pomiaru. •DS18B20: Postępuj zgodnie z instrukcjami wyświetlanymi na ekranie, aby włożyć czujnik temperatury

trzeci pin DHT). •DHT11: Postępuj zgodnie z instrukcjami wyświetlanymi na ekranie, aby wprowadzić temperaturę i czujnik wilgotności do gniazda pomiarowego w celu pomiaru (nie podłączać

kod nie zostanie wyświetlony. W tej chwili, jeśli jesteś w interfejsie testera, ty nie można wejść do interfejsu dekodowania podczerwieni. Jeśli korzystasz z podczerwieni i przeprowadzanie przetwarzania dekodującego. Po pomyślnym dekodowaniu użytkownik sterowania przy znaku "IR" na panelu testowym, naciśnij przycisk na pilocie zostanie wyświetlony kod i kod danych, a następnie wyświetli się odpowiednia podczerwień sterowania, a przyrząd automatycznie zacznie odbierać sygnały podczerwieni interfejs dekodujący, ostatnia informacja o pomyślnym dekodowaniu nadal będzie dostępna •Dekodowanie w podczerwieni: Kiedy tester jest testowany, skieruj pilota na podczerwień wystawiany. przebieg. Jeśli dekodowanie nie powiedzie się lub nie można go zdekodować, kod użytkownika i dane

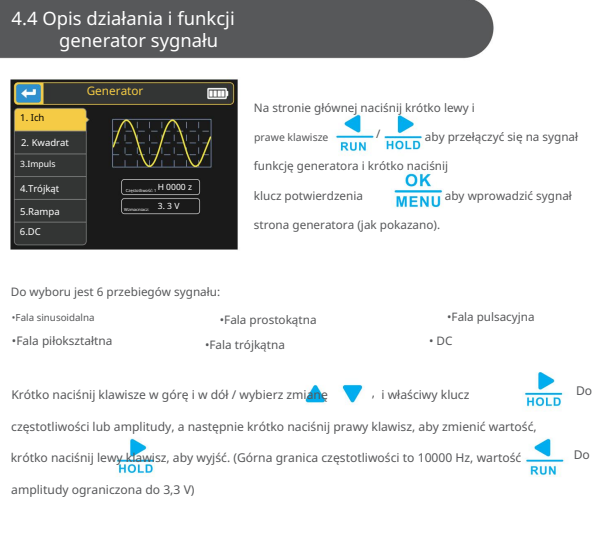

## 4.5 Zestaw narzędzi

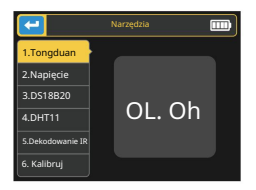

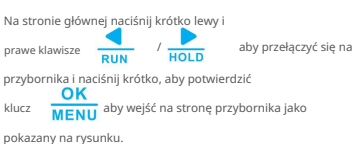

Parametry pomiaru w czasie rzeczywistym

Długie naciśnięcie prawego przycisku powoduje pokazanie/ukrycie 8 parametrów

pomiarów w czasie rzeczywistym wyświetlanych w górnej części ekranu:

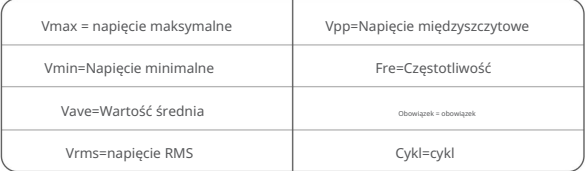

Sonda oscyloskopowa

•Włóż sondę oscyloskopu z wtyczką MCX do gniazda [DSO] na górnej powierzchni,

najpierw wyreguluj przekładnię tłumiącą na sondzie i podłącz zacisk uziemiający sondy

do "masy odniesienia" sondy

testowany obwód.

•Podłącz końcówkę sondy lub hak do mierzonego węzła obwodu,

i obserwuj przebieg napięcia mierzonego punktu na ekranie

ekran.

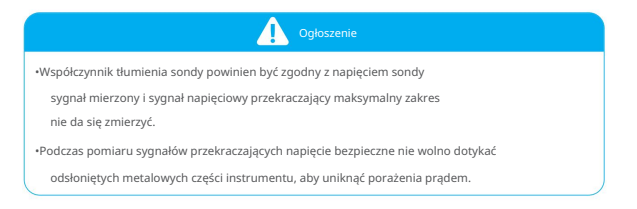

Parametry w lewym dolnym i górnym rogu ekranu mogą być kształt i długo naciśnij lewy klawisz wybierany poprzez krótkie naciśnięcie lewego i prawego klawisza jeden po drugim po wybraniu efektu oraz klawisze góra i dół<br>OK przełączać lub regulować; krótko naciśnij

**by** aby przełączać pomiędzy STOP i RUN. / / , i przełączanie **MENII** Przycisk AUTO do automatycznej regulacji ,

•Ikona wskaźnika trybu wyzwalania jest ikoną wskaźnika krawędzi wyzwalania.

oznacza normalny spust. •Auto oznacza wyzwalacz automatyczny, Single oznacza pojedynczy wyzwalacz, Normalny

- Czułość pionowa, wskazująca napięcie reprezentowane przez a duża siatka w kierunku pionowym.
- •Ikona wskaźnika trybu 1X/10X musi być zgodna z ikoną

Ustawienie przełącznika 1X/10X na uchwycie sondy, jeśli sonda to 1X

oscyloskop należy również ustawić na 1X, 1X mierzy ± 40V

napięcie, 10X mierzy napięcie ± 400 V.

- •100uS to pozioma podstawa czasu, co oznacza długość czasu reprezentowany przez dużą siatkę w kierunku poziomym.
- •AC/DC to ikona wskaźnika trybu sprzężenia wejściowego, AC oznacza sprzężenie AC, a DC oznacza sprzężenie DC.
- •RUN/STOP to ikona wskaźnika pracy/pauzy, RUN oznacza pracę, STOP oznacza pauzę, naciśnij długo lewy przycisk, aby przełączyć.

- •Napięcie włączenia tyrystora musi być mniejsze niż 5V, dodatkowo prąd wyzwalający zapewniający utrzymanie przewodzenia musi być mniejszy niż 6mA, w przeciwnym razie nie da się tego poprawnie zmierzyć.
- •VLoss wyświetlany podczas pomiaru pojemności oznacza stratę i osłabienie. Im większa wartość, tym gorsza pojemność. W przypadku kondensatorów poniżej 20 pF ogólną zasadą jest testowanie z kondensatorem 20 pF.
- mierzone, gdy rezystancja jest mniejsza niż 2,1 kΩ. Cewki powietrzne i moc podłączyć szeregowo odpowiednią kolorową elektrodę pierścieniową w celu przetestowania. •Zakres pomiarowy indukcyjności wynosi 10uH-1000mH. Indukcyjność jest tylko cewki indukcyjne nie mogą bezpośrednio mierzyć indukcyjności. Zaleca się spróbować
- •Prąd wyjściowy gniazda testowego wynosi 6MA, co wymaga tyrystora SCR napędzanego przez a większy prąd.
- •Dioda LED jest wykrywana jako dioda, a współczynnik spadku napięcia w kierunku przewodzenia jest wyższy niż wartość normalna. Podwójne diody LED są wykrywane jako podwójna dioda. Diody będą migać podczas wykrywania.

#### Instrukcje dotyczące gniazda testowego KAA

Włóż element dodatni, np. diodę regulowaną, do A i katodę do K, zablokuj gniazdo i kliknij **MENU** aby rozpocząć test. Maksymalny zakres pomiarowy diody regulowanej wynosi 24V.

## oscyloskop 4.3 Opis działania i funkcji

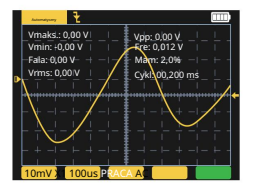

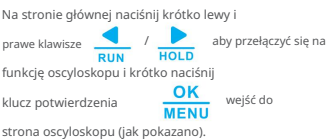

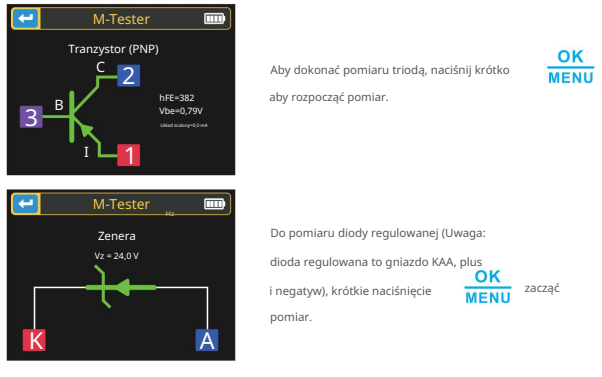

Instrukcja obsługi stanowiska testowego 1-2-3 strefowego

Wybierz odpowiednią pozycję w tym obszarze i gniazda z różnymi etykietami i podłącz tranzystory, rezystory, kondensatory, indukcyjności itp. Po wyprowadzeniu pinów aby rozpocząć test, poczekaj na komponenty zostaną wstawione i zablokowane, kliknij kilka sekund, wynik zostanie wyświetlony na ekranie.

•Wewnętrzne tranzystory bipolarne, diody ochronne i tranzystory MOSFET mogą być

wykryte i wyświetlone na ekranie.

identyfikowane przez wysokie napięcie progowe i wysoki współczynnik wzmocnienia prądu. • Zmierz aktualny współczynnik wzmocnienia (hFE) tranzystora bipolarnego i napięcie przewodzące złącza emitera. Tranzystory Darlingtona mogą być

- •Trioda pomiarowa, jej parametry będą wyświetlane tylko wtedy, gdy pomiarjest ważne.
- •Zastępcza pojemność C i wsteczny prąd upływowy diody będą

być wyświetlane tylko wtedy, gdy pomiar jest prawidłowy.

•Napięcie włączania i wyłączania mosfetu musi być mniejsze niż 5 V, w przeciwnym razie zmierzonym wynikiem są tylko jego równoważne parametry (diody, kondensatory itp.).

# 4.DZIAŁANIE i OPIS

## 4.1 Włączanie i wyłączanie

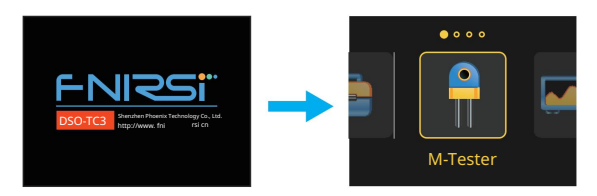

klawisze do przełączania funkcji: Na stronie głównej dostępne są cztery opcje, naciśnij krótko lewą i prawą stronę

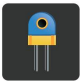

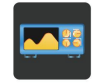

M-Tester Oscyloskop

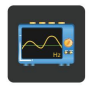

Generator

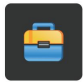

Narzędzia

## 4.2 Opis działania i funkcji testera tranzystorów

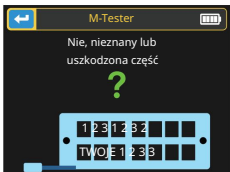

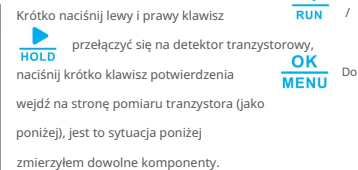

# 3.3 Interfejs sygnałowy IN(0-40V) **DDS DSO**

Trzy gniazda koncentryczne MCX są równomiernie rozmieszczone na górnej powierzchni

ich zewnętrzne pierścienie są ze sobą połączone dla wspólnego podłoża, a oni

są wykorzystywane do różnych celów:

IN (0 ~ 40 V) - Sprawdź port wejściowy napięcia, przewód rdzeniowy jest dodatni, maksymalny

zmierzone napięcie nie może przekroczyć 40V DC.

DDS - Port wyjściowy sygnału generatora sygnału, wyprowadzający pięć sygnałów o kształcie fali

regulowana szerokość impulsu.

DSO - Port wejściowy sygnału testowego oscyloskopu, maksymalne napięcie wejściowe nie może zostać osiągnięte

przekraczać 40 Vpk.

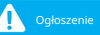

z instrumentem. Podczas testowania połączenia do podłączenia użyj przewodu testowego z wtyczką MCX

#### 3.4 Interfejs ładowania

•Przyrząd jest zasilany przez wbudowaną baterię litową o dużej pojemności

dolna powierzchnia jest wyposażona w podłączony port ładowania USB typu C

ładowarkę 5V.

•Podczas ładowania lampka kontrolna świeci się zawsze na czerwono i jest to również kontrolka

zielony po pełnym naładowaniu.

•Łącznie pięć różnych gniazd testowych jest podzielonych na obszar 1-2-3 i obszar KAA

dla wygody opisu (jak na zdjęciu powyżej).

•Gniazdo testowe znajduje się w lewym dolnym rogu ekranu i jest dwurzędowe z 14 otworami

gniazdo z blokadą, a każde gniazdo jest oznaczone

1, 2, 3, K, A, te z tą samą etykietą są zwarte wewnętrznie i mają

ta sama funkcja.

•Na lewym końcu gniazda znajduje się mała dźwignia. Podczas wstawania tzw

gniazdo jest zrelaksowane. W tym momencie włóż lub wyjmij testowany element,

obróć, gniazdo jest zablokowane i przetestowane po opuszczeniu.

•Po włożeniu badanego elementu i jego zablokowaniu naciśnij

tester automatycznie zidentyfikuje nazwę pinu komponentu i

punkt testowy, w którym się znajduje, są wyświetlane na ekranie.

•Podczas testowania komponentów 2-pinowych można włożyć do gniazda dowolne dwie różne etykiety

1-2-3 otwory obszarowe, w dowolnej kolejności.

•Podczas testowania komponentów 3-pinowych można włożyć dowolne trzy różne etykiety

otwory w obszarze 1-2-3, w dowolnej kolejności.

•Gniazdo KAA to specjalny obszar do testowania napięcia wytrzymywanego, który zawiera:

Wysokie napięcie prądu stałego około 30 V lub więcej, K jest dodatnie, a A jest ujemne i jest

używany do próby ciśnieniowej wytrzymywanej napięciem, nie mieszać. Włóż anodę

testowany element, taki jak dioda Zenera, w A, a katoda w K.

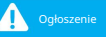

może spalić instrument. •Rozładuj kondensator przed pomiarem pojemności, w przeciwnym razie będzie to niemożliwe

•Nie zaleca się testowania online ani na żywo.

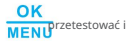

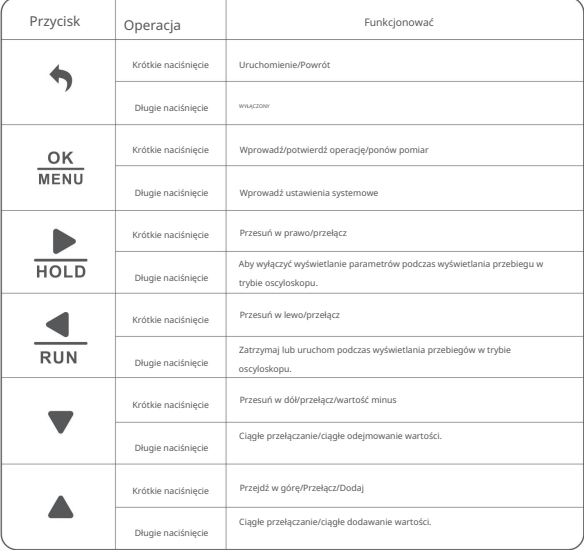

## 3.2 Gniazdo testowe

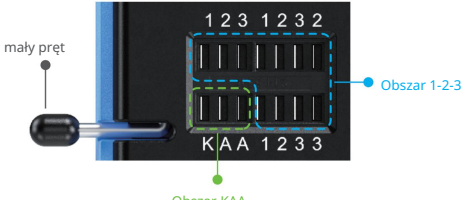

Obszar KAA

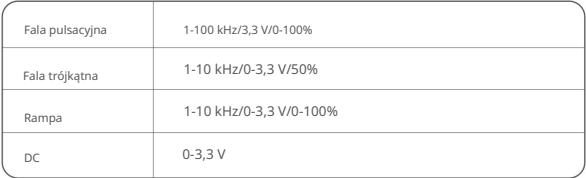

# 3. KLUCZOWA ANALIZA INTERFEJSU

# Przycisk 3.1

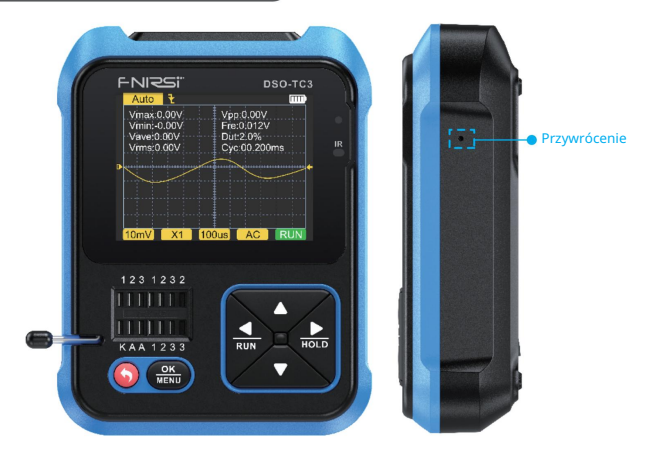

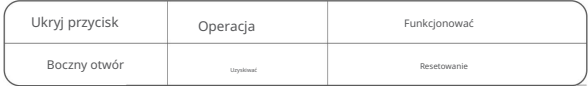

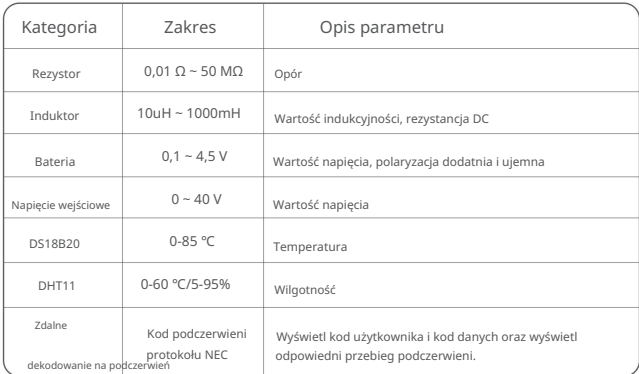

#### NOTATKA:

Ices, Iceo, Uf są wyświetlane tylko wtedy, gdy są ważne.

Pojemność złącza i wsteczny prąd upływowy są wyświetlane tylko wtedy, gdy są prawidłowe. Napięcie włączania i

wyłączania tranzystora FET musi być mniejsze niż 5 V. Wyświetlane tylko wtedy,

gdy występuje zabezpieczenie diody. Utrata wartości jest

wyświetlana tylko wtedy, gdy jest ona prawidłowa.

Komponenty dwunożne i zmierzyć indukcyjność, gdy rezystancja jest mniejsza niż 2,1 kΩ.

# 2.4 Dane techniczne i parametry generatora sygnału

Generator sygnału ma łącznie 6 przebiegów do wyboru, z możliwością regulacji częstotliwości i amplitudy.

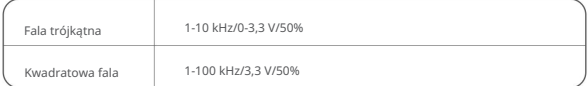

# Tryb testowania komponentów TC3 2.3 Specyfikacje i parametry

•Przyrząd może automatycznie identyfikować i mierzyć różne tranzystory,

w tym triody NPN i PNP, mosfet z kanałem N i kanałem P, złącze

mosfet, diody, diody podwójne, tyrystory i rezystory, cewki indukcyjne, kondensatory

i inne elementy pasywne.

• Automatyczne wykrywanie definicji pinów.

• Automatycznie analizuj kod podczerwieni protokołu NEC.

•Inne tryby funkcjonalne: Zawiera test ciągłości obwodu, napięcie wejściowe 0~40V

pomiar, wyjście PWM, pomiar diody regulowanej 0~32V, DS18B20

pomiar czujnikiem temperatury, czujnik temperatury i wilgotności DHT11

pomiar itp.

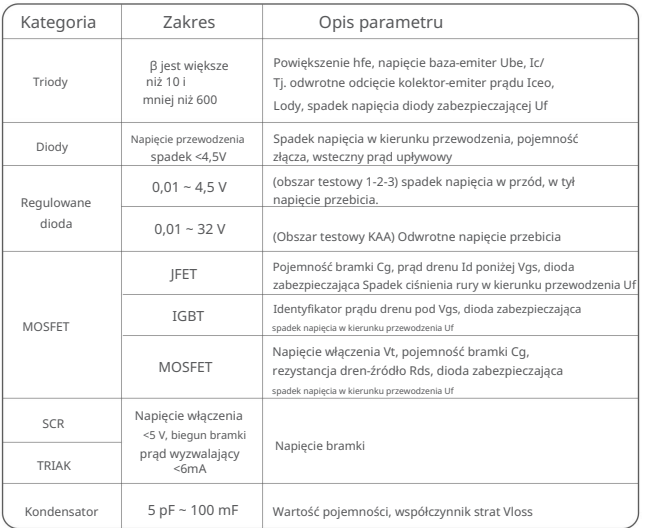

# 2.2 Dane techniczne i parametry oscyloskopu cyfrowego DSO

• Oscyloskop charakteryzuje się częstotliwością próbkowania w czasie rzeczywistym wynoszącą 10MSa/s i szerokością pasma wynoszącą

500 kHz.

•Z pełną funkcją wyzwalania (pojedyncza, normalna, automatyczna), niezależnie od tego, czy

używasz okresowych sygnałów analogowych lub nieokresowych sygnałów cyfrowych.

•Maksymalny zmierzony sygnał napięciowy wynosi 400V.

•Wyposażony w wydajny tryb AUTO, można wyświetlić zmierzony przebieg

bez uciążliwych regulacji.

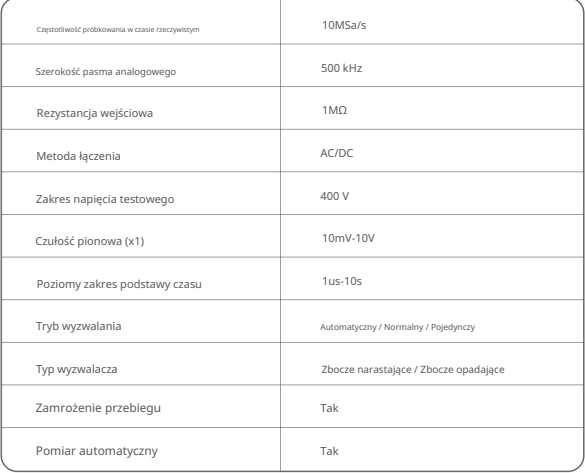